# **Elasticsearch Curator Documentation**

*Release 0.10.10*

**Aaron Mildenstein**

**Oct 30, 2018**

# **Contents**

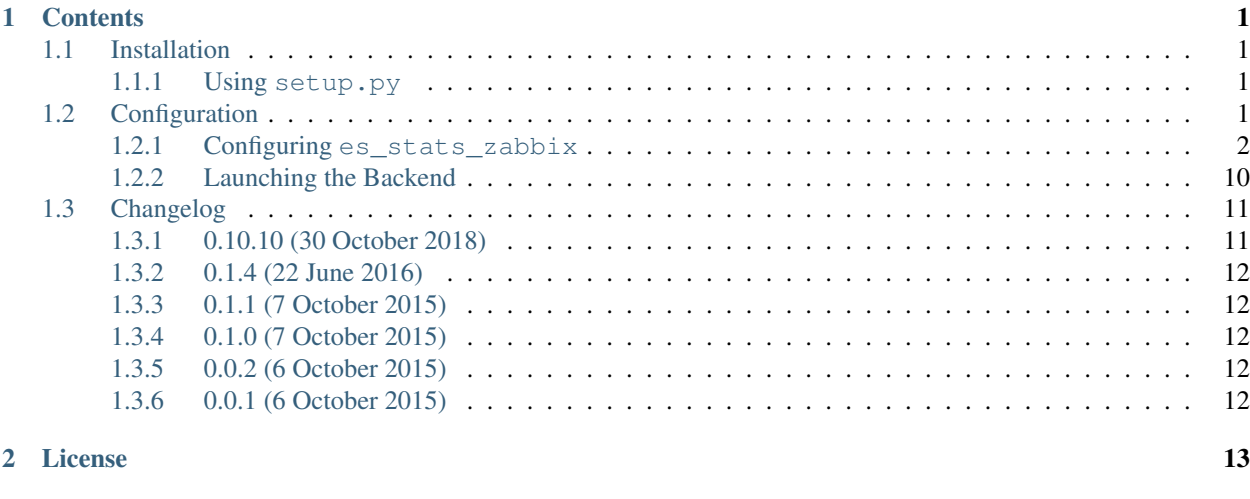

[3 Indices and tables](#page-18-0) 15

# CHAPTER<sup>1</sup>

# **Contents**

# <span id="page-4-1"></span><span id="page-4-0"></span>**1.1 Installation**

The initial installation requires Python 2.7.9 or better, though Python 3.5+ are preferred.

## <span id="page-4-2"></span>**1.1.1 Using setup.py**

Clone the GitHub repository or download the source.

Ensure you have pip and virtualenv installed before proceeding.

```
virtualenv /my/chosen/path
```
source /my/chosen/path/bin/activate

Go to the directory where you cloned the GitHub repository, or expanded the source archive and run the following:

```
pip install -r requirements.txt
```

```
pip install .
```
This will install the necessary python entry points to /my/chosen/path/bin/

# <span id="page-4-3"></span>**1.2 Configuration**

In order to prevent a high number of individual calls to the Elasticsearch API, es\_stats\_zabbix uses a caching client backend. The TTL on the cache can be tuned, with a default of 60 seconds.

## <span id="page-5-0"></span>**1.2.1 Configuring es\_stats\_zabbix**

### **Backend Configuration**

The config.yml file has multiple blocks, or subsections. Each is described in the following.

#### **elasticsearch**

This is an example configuration block:

```
elasticsearch:
 master_only: false
 skip_version_test: false
 client:
   hosts:
     -127.0.0.1port: 9200
   url_prefix:
   timeout: 30
   username:
   password:
   verify_certs: false
   use_ssl: false
   ca_certs:
   client_cert:
   client_key:
   ssl_version:
   ssl_assert_hostname:
   http_compress: true
 aws:
    sign_requests: false
   aws_region: us_east
```
#### **master\_only**

master\_only should be true or false. This setting specifies that Elasticsearch is permitted to establish a client connection *only* with the elected master node in the cluster.

The default value is false.

Tip: This option only works if there is one, and only one host provided for hosts.

#### **skip\_version\_test**

skip\_version\_test may permit use with an unsupported version of Elasticsearch. The value should be true or false.

The default value is false.

#### **client**

client is a sub-section that contains further options for establishing a client connection to Elasticsearch. The options are as follows:

#### **hosts**

hosts is an array of potential hosts to connect to. If multiple are specified, requests will be performed in a round robin approach across all *available* hosts. Any acceptable YAML syntax for lists/arrays will work.

The default value is  $127.0.0.1$ 

#### **url\_prefix**

Set this if you have Elasticsearch behind a proxy or some other end point, and have configured an additional endpoint before the API portion of the URL.

For example, if you have to type https://www.example.com/myprefix/\_cat to reach the \_cat API, then your url\_prefix would be myprefix.

There is no default value, or the default value is empty.

#### **timeout**

How long a client connection should wait (in seconds) for a response before timing out.

The default value is *30*, meaning 30 seconds.

#### **username**

If Elasticsearch requires a username and password to authenticate, specify the username here.

There is no default value, or the default value is empty.

#### **password**

If Elasticsearch requires a username and password to authenticate, specify the password here. There is no default value, or the default value is empty.

#### **verify\_certs**

The value of this should be true or false, and determines whether SSL certificates will be verified. The default value is false, though you should create your certificates in a way that authenticity can be verified.

#### **use\_ssl**

The value of this should be true or false, and determines whether SSL/TLS will be used to connect to Elasticsearch.

The default value is false

#### **ca\_certs**

The value of this can be a single value, or an array of values. Each value must be a filesystem path to a certificate authority file.

There is no default value, but if not specified, and use\_ssl is true, it will try to use the default certificates provided by certifi for verification purposes.

#### **client\_cert**

This setting should point to a filesystem path to a client public key (or certificate) file to be used for two-way SSL authentication/verification.

There is no default value, or the default value is empty.

#### **client\_key**

This setting should point to a filesystem path to a client private key file to be used for two-way SSL authentication/verification.

There is no default value, or the default value is empty.

#### **ssl\_version**

You can specify what versions of SSL/TLS to permit here.

Acceptable choices are:

- SSLv23
- SSLv2
- SSLv3
- TLSv1

There may be other potential values for different environments.

The default value is SSLv23

#### **ssl\_assert\_hostname**

If the value of this setting is true, hostname verification will take place, otherwise it will not.

The default value is false.

#### **http\_compress**

The value must be true or false and determines whether gzip compression will be used for client traffic to Elasticsearch.

The default value is false.

#### **aws**

If you are trying to monitor an Elasticsearch cluster in AWS with Zabbix, you can!

#### **sign\_requests**

This value should be true if you want your requests to be signed with AWS IAM credentials retrieved from your environment.

The order in which credentials will be searched for is:

- 1. Environment variables
- 2. Shared credential file  $(=\rangle$ . aws/credentials)
- 3. AWS config file  $(= / \cdot \text{aws}/\text{config})$
- 4. Boto2 config file (/etc/boto.cfg and =/.boto)
- 5. Instance metadata service on an Amazon EC2 instance that has an IAM role configured.

The default value is false.

#### **aws\_region**

This should be an AWS region, such as us-east, or left empty.

There is no default value, or the default value is empty.

#### **logging**

This is an example configuration block:

```
logging:
 loglevel: INFO
 logfile:
 logformat: default
 blacklist:
    - 'elasticsearch'
    - 'urllib3'
    - 'werkzeug'
```
#### **loglevel**

Must be one of:

• CRITICAL

- ERROR
- WARNING
- INFO
- DEBUG

The default value is INFO

#### **logfile**

This should be a path to a file writable by the user running the backend. There is no default value, which means that logs will be written to STDOUT

#### **logformat**

Must be one of:

- default
- json
- logstash (same as json)

json and logstash will output logs formatted in JSON suitable for immediate ingest by Elasticsearch. The default value is default.

#### **blacklist**

The log blacklist permits filtering log lines based on the module's root logger. The default values of:

- elasticsearch
- urllib3
- werkzeug

... will effectively leave only the logs generated by es\_stats\_zabbix, es\_stats, and protobix.

For full debugging, providing an empty array for this setting will override these defaults:

```
blacklist: []
```
#### **backend**

This is an example configuration block:

```
backend:
 host: 127.0.0.1
  port: 7600
  cache_timeout: 60
  debug: false
```
#### **host**

host should *always* be localhost or 127.0.0.1.

The backend should not be available to outside queries by itself, so the value of this should never permit outside access. The default value is  $127.0.0.1$ 

#### **port**

The port to listen on. The default value is 7600

#### **cache\_timeout**

How long to cache the values from an API call. The default value is 60, meaning 60 seconds.

#### **debug**

If true, turn on debug logging for the Flask backend. This results in pretty-printing the command-line output for easier reading.

The default value is false

#### **zabbix**

This is an example configuration block:

```
zabbix:
  ServerActive: zabbixserver.example.com
  ServerPort:
  LogType: 'file'
  LogFile: '/tmp/zabbix_agentd.log'
  DebugLevel: 3
  Timeout: 3
  Hostname:
  TLSConnect: 'unencrypted'
 TLSCAFile:
 TLSCertFile:
 TLSCRLFile:
 TLSKeyFile:
  TLSServerCertIssuer:
  TLSServerCertSubject:
  TLSPSKIdentity:
  TLSPSKFile:
```
Values and defaults are described at [https://www.zabbix.com/documentation/3.4/manual/appendix/config/zabbix\\_](https://www.zabbix.com/documentation/3.4/manual/appendix/config/zabbix_agentd) [agentd](https://www.zabbix.com/documentation/3.4/manual/appendix/config/zabbix_agentd) except as follows:

#### **ServerPort**

ServerPort refers to the listening port on the Zabbix Server.

The default value is 10051.

#### **endpoints**

This is an example configuration block:

```
endpoints:
 cluster:
    60s:
      clusterstats:
        - ...
  coordinating:
    60s:
      nodestats:
        - ...
  data:
    60s:
      nodestats:
        - ...
```
#### **cluster**

This block contains endpoints exclusively used for cluster-level monitoring. These include the cluster health, clusterstate, and clusterstats metrics.

The default values included are probably sufficient, but you can remove any items that you do not want discovered and monitored.

#### **coordinating**

In Elasticsearch terminology, all nodes can act as *coordinating* nodes, so these metrics will be monitored for every node in the cluster. The stats are broken down first by interval (60s, 300s, 900s), and by API endpoint (nodestats, nodeinfo).

#### Everything included here will be discovered, and monitored.

#### **data**

Differing from coordinating node, these stats are specific to data nodes. All endpoints specified here will be discovered and monitored.

### **Other Node Types**

While no endpoints are provided out of the box, you can also monitor:

- ingest
- master

• m<sub>1</sub> - Machine Learning

#### **Zabbix Configuration**

Configuring Zabbix comes in multiple parts.

#### **zabbix\_agentd.conf**

It is important to note where es\_stats\_zabbix installs the entry points for this part. If you installed to a virtualenv, then the path will be /my/chosen/path/bin/. If you installed to the system Python by being root or using sudo, then the path can be determined with which esz\_get\_stat. The response will be something like /usr/bin/ esz\_get\_stat, so the path would be /usr/bin. If you installed via pip to your username, e.g. pip install --user ., then the path will be \$HOME/.local/bin.

#### **Creating es\_stats\_zbx.conf**

A sample of the necessary Zabbix config file entries is included in the source repository at [https://github.com/](https://github.com/untergeek/es_stats_zabbix/tree/master/configuration/zabbix) [untergeek/es\\_stats\\_zabbix/tree/master/configuration/zabbix](https://github.com/untergeek/es_stats_zabbix/tree/master/configuration/zabbix)

```
# $1 is api, $2 is endpoint, $3 is node
UserParameter=es_stat[*],/usr/bin/esz_get_stat --node="$3" $1 $2
# $1 is node, $2 is show_all
UserParameter=es_stats_discovery[*],/usr/bin/esz_discovery --node="$1" --show_all="$2"
# $1 is either 'cluster' or 'nodes'
# $2 is any arbitrary value (allows for multiple keys to use this script)
UserParameter=es_cluster_discovery[*],/usr/bin/esz_cluster_discovery --flag="$2" --
˓→value="$1"
# $1 is node, $2 is any arbitrary value (allows for multiple keys to use this script)
UserParameter=es_node_discovery[*],/usr/bin/esz_node_discovery --flag="$2" "$1"
# $1 is node, $2 is any arbitrary value (allows for multiple keys to use this script)
UserParameter=es_trapper_discovery[*],/usr/bin/esz_trapper_discovery --flag="$2" --
˓→node="$1"
# $1 is node, $2 is nodetype, $3 is interval
UserParameter=es_trapper_stats[*],/usr/bin/esz_trapper_stats --interval="$3" $1 $2
```
In this file, the PATH is /usr/bin. Replace /usr/bin with your path, e.g. /my/chosen/path/bin/ esz\_discovery, for each line.

#### **Installing es\_stats\_zbx.conf**

The es\_stats\_zbx.conf file can then be placed in /etc/zabbix/zabbix\_agentd.d as es\_stats\_zbx.conf. A corresponding Include line should be present in the zabbix\_agentd.conf file:

Include=/etc/zabbix/zabbix\_agentd.d/\*.conf

This will ensure that anything ending with .conf will be read from /etc/zabbix/zabbix\_agentd.d. If your Zabbix agent has been installed to a different path, you may need to adapt to suit the target location.

#### **Adding the discovery template to your Zabbix host**

The Zabbix templates can be found at [https://github.com/untergeek/es\\_stats\\_zabbix/tree/master/configuration/ES\\_](https://github.com/untergeek/es_stats_zabbix/tree/master/configuration/ES_VERSION) [VERSION](https://github.com/untergeek/es_stats_zabbix/tree/master/configuration/ES_VERSION) where ES\_VERSION will be the major.minor release of Elasticsearch you plan to monitor. Your version may or may not exist in the repository yet.

Instructions for importing templates into Zabbix can be found at [https://www.zabbix.com/documentation/3.4/manual/](https://www.zabbix.com/documentation/3.4/manual/xml_export_import/templates) [xml\\_export\\_import/templates](https://www.zabbix.com/documentation/3.4/manual/xml_export_import/templates)

Tip: The Zabbix host that is running the es\_stats\_zabbix backend should be the one that has the template assigned.

### <span id="page-13-0"></span>**1.2.2 Launching the Backend**

The backend must be running for the  $\text{esz}_{\text{z}}$  scripts to work.

#### **Install the configuration file**

The backend configuration file should be installed at /etc/es\_stats\_zabbix/config.yml.

This will be overridden by \$HOME/.es\_stats\_zabbix/config.yml, if it exists.

#### **systemd**

#### **Install unit file**

A sample systemd unit file is provided at [https://github.com/untergeek/es\\_stats\\_zabbix/blob/master/configuration/](https://github.com/untergeek/es_stats_zabbix/blob/master/configuration/systemd/esz_backend.service) [systemd/esz\\_backend.service](https://github.com/untergeek/es_stats_zabbix/blob/master/configuration/systemd/esz_backend.service)

This file can be placed at /etc/systemd/system/esz\_backend.service. After installing the file there, run systemctl daemon-reload to have the system recognize the new unit file.

#### **Launching via systemd**

systemctl start esz\_backend.service

#### **Manually launching the backend**

The path to the entry points must be known. If the scripts were installed to a virtualenv, you might be able to launch via:

/my/chosen/path/bin/esz\_backend

# <span id="page-14-0"></span>**1.3 Changelog**

## <span id="page-14-1"></span>**1.3.1 0.10.10 (30 October 2018)**

#### Beta-release of pending 1.0 version

- Basically a complete rewrite. This version is not yet ready for mass consumption. Still pending are: Zabbix 3.x template for 5.x ES versions. - Installation scripts/config files - Init scripts for the backend (SysV, Upstart) - More documentation - Make different templates for different Zabbix versions, if necessary.
- Testing this pre-release version requires a git clone and python setup.py install or pip install . from the source directory.

New

- Flask-based backend listener that enables cached reads of the cluster stats. This prevents repeated calls from completely hammering the cluster with repeated stats calls. Currently intended to listen on localhost port 7600, so that the Zabbix UserParameter script can simply read localhost. Cache timeout defaults to 60 seconds, and is configurable.
- Use YAML based configuration. Elasticsearch configuration block Logging configuration block Backend configuration block - *do\_not\_discover* block
- Uses update *es\_stats* and new *es\_client* modules. *es\_client* allows monitoring of X-Pack secured Elasticsearch clusters
- Discovery based on value (bool for true/false, unsigned for Zabbix's *unsigned* integer values, float, and character). This allows Zabbix to automatically discover items for the correct item type.
- Block individual endpoints from LLD by enumerating them in the do\_not\_discover block in the configuration file.

#### **Other**

- Fixed issues with the config\_override function not behaving as expected.
- Pruned unnecessary code.
- Added unit and integration tests.
- Added endpoints
- Switched to using setup.cfg instead of everything in setup.py
- Add some backward compatibility.
- Compatibility testing with different versions of Elasticsearch (all 5.x and 6.x minor releases) and Python client versions (2.7, 3.5, 3.6)
- Add esz\_nodes\_discovery for node related macros for discovery.
- Add systemd service file.
- Full test of prototype template with discovery of cluster and nodes.
- Added esz\_cluster\_discovery for cluster related macros for LLD.
- Added run\_display\_endpoints.py to show all endpoints for a given node. This works better with --apidebug enabled in the backend, as it pretty prints the results.
- Reworked the launch scripts to use similar code as much as possible.
- Moved a lot of classes and modules around.
- Template for ES 6.3 (may work for any 6.x).
- Default config.yml for Elasticsearch 6.x
- Initial documentation created
- Absence of protobix corrected (jameskirsop) #8
- Removed superfluous api prefixes in config.yml (untergeek) #10
- Pinned click version to be less than 7.0 for now

# <span id="page-15-0"></span>**1.3.2 0.1.4 (22 June 2016)**

#### Bug Fixes

• Fix es\_stats dependency to be 0.2.1, which fixes some reported bugs.

#### General

• Fix docs in their as yet incomplete state to at least not have incorrect information

## <span id="page-15-1"></span>**1.3.3 0.1.1 (7 October 2015)**

#### New

• Batch now reports count of items which failed on command-line. This enables you to call batch as a Zabbix agent item, and report a result.

#### Bug Fixes

• Prevent empty lists in batches from generating an error.

## <span id="page-15-2"></span>**1.3.4 0.1.0 (7 October 2015)**

#### New

- Refactor all Zabbix key parsing. Much simpler now.
- Improved logging.

## <span id="page-15-3"></span>**1.3.5 0.0.2 (6 October 2015)**

#### Bug fixes

• Put kaptan dependency in place

## <span id="page-15-4"></span>**1.3.6 0.0.1 (6 October 2015)**

#### Announcement

• Initial release

# CHAPTER 2

# License

<span id="page-16-0"></span>Copyright 2015–2018 Aaron Mildenstein [<http://untergeek.com>](http://untergeek.com) and contributors.

Licensed under the Apache License, Version 2.0 (the "License"); you may not use this file except in compliance with the License. You may obtain a copy of the License at

<http://www.apache.org/licenses/LICENSE-2.0>

Unless required by applicable law or agreed to in writing, software distributed under the License is distributed on an "AS IS" BASIS, WITHOUT WARRANTIES OR CONDITIONS OF ANY KIND, either express or implied. See the License for the specific language governing permissions and limitations under the License.

# CHAPTER 3

Indices and tables

- <span id="page-18-0"></span>• genindex
- search